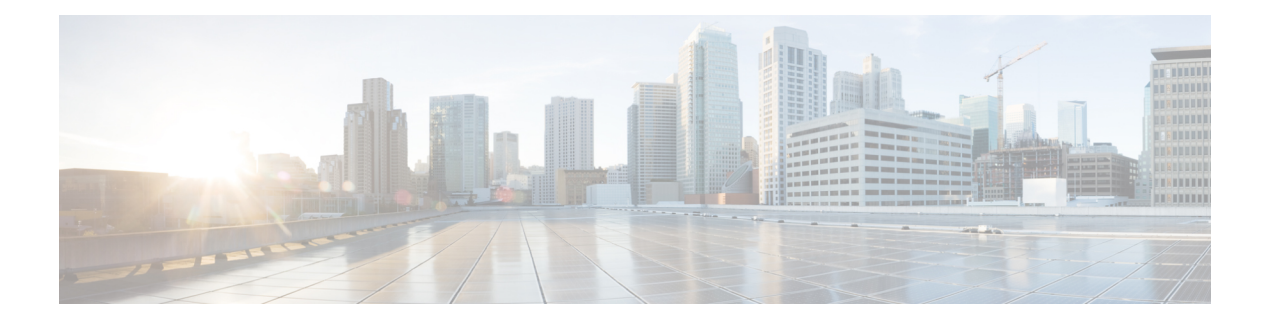

# **Configuring MSDP**

This chapter describes how to configure Multicast Source Discovery Protocol (MSDP) on a Cisco NX-OS switch.

This chapter includes the following sections:

- About [MSDP,](#page-0-0) on page 1
- [Prerequisites](#page-2-0) for MSDP, on page 3
- Default [Settings,](#page-3-0) on page 4
- [Configuring](#page-3-1) MSDP, on page 4
- Verifying the MSDP [Configuration,](#page-11-0) on page 12
- [Displaying](#page-11-1) Statistics, on page 12
- [Configuration](#page-12-0) Examples for MSDP, on page 13
- Additional [References,](#page-14-0) on page 15
- Feature [History](#page-14-1) for IGMP, on page 15

### <span id="page-0-0"></span>**About MSDP**

You can use MSDP to exchange multicast source information between multiple BGP-enabled Protocol Independent Multicast (PIM) sparse-mode domains. For information about PIM, see [Configuring](b_Cisco_Nexus_3000_Series_NX-OS_Multicast_Routing_Configuration_Guide_Release_7X_chapter4.pdf#nameddest=unique_61) PIM and [PIM6.](b_Cisco_Nexus_3000_Series_NX-OS_Multicast_Routing_Configuration_Guide_Release_7X_chapter4.pdf#nameddest=unique_61) For information about BGP, see the Cisco Nexus 3000 Series NX-OS Unicast Routing [Configuration](https://www.cisco.com/c/en/us/td/docs/switches/datacenter/nexus3000/sw/unicast/7x/l3_nx-os.html) [Guide](https://www.cisco.com/c/en/us/td/docs/switches/datacenter/nexus3000/sw/unicast/7x/l3_nx-os.html).

When a receiver for a group matches the group transmitted by a source in another domain, the rendezvous point (RP) sends PIM join messages in the direction of the source to build a shortest path tree. The designated router (DR) sends packets on the source-tree within the source domain, which may travel through the RP in the source domain and along the branches of the source-tree to other domains. In domains where there are receivers, RPs in those domains can be on the source-tree. The peering relationship is conducted over a TCP connection.

The following figure shows four PIM domains. The connected RPs (routers) are called MSDP peers because each RP maintains its own set of multicast sources. Source host 1 sends the multicast data to group 224.1.1.1. On RP6, the MSDP process learns about the source through PIM register messages and generates Source-Active (SA) messages to its MSDP peers that contain information about the sources in its domain. When RP 3 and RP 5 receive the SA messages, they forward them to their MSDP peers. When RP 5 receives the request from host 2 for the multicast data on group 224.1.1.1, it builds a shortest path tree to the source by sending a PIM join message in the direction of host 1 at 192.1.1.1.

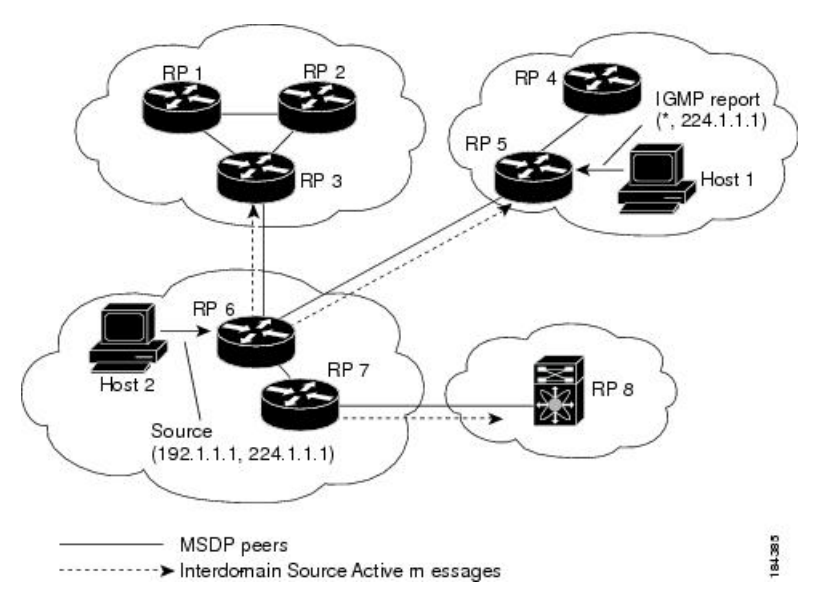

**Figure 1: MSDP Peering Between RPs in Different PIM Domains**

When you configure MSDP peering between each RP, you create a full mesh. Full MSDP meshing is typically done within an autonomous system, as shown between RPs 1, 2, and 3, but not across autonomous systems. You use BGP to do loop suppression and MSDP peer-RPF to suppress looping SA messages. For more information about mesh groups, see the MSDP Mesh [Groups](#page-2-1) section.

You do not need to configure MSDP in order to use Anycast-RP (a set of RPs that can perform load balancing and failover) within a PIM domain. For more information, see the [Configuring](b_Cisco_Nexus_3000_Series_NX-OS_Multicast_Routing_Configuration_Guide_Release_7X_chapter4.pdf#nameddest=unique_39) a PIM [Anycast-RP](b_Cisco_Nexus_3000_Series_NX-OS_Multicast_Routing_Configuration_Guide_Release_7X_chapter4.pdf#nameddest=unique_39) Set section. **Note**

For detailed information about MSDP, see RFC [3618](http://www.rfc-editor.org/rfc/rfc3618.txt).

### **SA Messages and Caching**

MSDP peers exchange Source-Active (SA) messages to propagate information about active sources. SA messages contain the following information:

- Source address of the data source
- Group address that the data source uses
- IP address of the RP or the configured originator ID

When a PIM register message advertises a new source, the MSDP process reencapsulates the message in an SA message that is immediately forwarded to all MSDP peers.

The SA cache holds the information for all sources learned through SA messages. Caching reduces the join latency for new receivers of a group because the information for all known groups can be found in the cache. You can limit the number of cached source entries by configuring the SA limit peer parameter. You can limit the number of cached source entries for a specific group prefix by configuring the group limit global parameter.

The MSDP software sends SA messages for each group in the SA cache every 60 seconds or at the configured SA interval global parameter. An entry in the SA cache is removed if an SA message for that source and group is not received within SA interval plus 3 seconds.

### **MSDP Peer-RPF Forwarding**

MSDP peers forward the SA messages that they receive away from the originating RP. This action is called peer-RPF flooding. The router examines the BGP routing table to determine which peer is the next hop in the direction of the originating RP of the SA message. This peer is called a reverse path forwarding (RPF) peer.

If the MSDP peer receives the same SA message from a non-RPF peer in the direction of the originating RP, it drops the message. Otherwise, it forwards the message to all its MSDP peers

### <span id="page-2-1"></span>**MSDP Mesh Groups**

You can use MSDP mesh groups to reduce the number of SA messages that are generated by peer-RPF flooding. In Figure 5-1, RPs 1, 2, and 3 receive SA messages from RP 6. By configuring a peering relationship between all the routers in a mesh and then configuring a mesh group of these routers, the SA messages that originate at a peer are sent by that peer to all other peers. SA messages received by peers in the mesh are not forwarded. An SA message that originates at RP 3 is forwarded to RP 1 and RP 2, but these RPs do not forward those messages to other RPs in the mesh.

A router can participate in multiple mesh groups. By default, no mesh groups are configured.

### **Virtualization Support**

ou can define multiple virtual routing and forwarding (VRF) instances. The MSDP configuration applies to the selected VRF.

You can use the **show** commands with a VRF argument to provide a context for the information displayed. The default VRF is used if no VRF argument is supplied.

For information about configuring VRFs, see the Cisco Nexus 3000 Series NX-OS Unicast [Routing](https://www.cisco.com/c/en/us/td/docs/switches/datacenter/nexus3000/sw/unicast/7x/l3_nx-os.html) [Configuration](https://www.cisco.com/c/en/us/td/docs/switches/datacenter/nexus3000/sw/unicast/7x/l3_nx-os.html) Guide.

### <span id="page-2-0"></span>**Prerequisites for MSDP**

MSDP has the following prerequisites:

- You are logged onto the switch.
- For global commands, you are in the correct virtual routing and forwarding (VRF) mode. The default configuration mode shown in the examples in this chapter applies to the default VRF.
- You configured PIM for the networks where you want to configure MSDP.
- You configured BGP for the PIM domains where you want to configure MSDP.

# <span id="page-3-0"></span>**Default Settings**

This table lists the default settings for MSDP parameters.

#### **Table 1: Default MSDP Parameters**

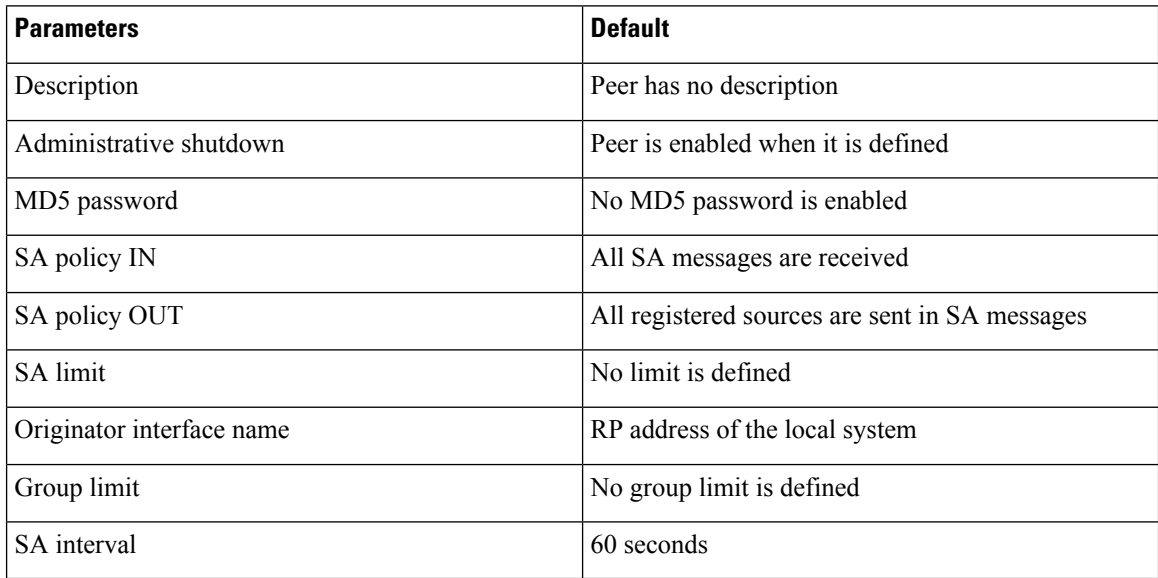

# <span id="page-3-1"></span>**Configuring MSDP**

You can establish MSDP peering by configuring the MSDP peers within each PIM domain.

To configure MSDP peering, follow these steps:

- **1.** Select the routers to act as MSDP peers.
- **2.** Enable the MSDP feature. See the [Enabling](#page-4-0) the MSDP Feature section.
- **3.** Configure the MSDP peers for each router identified in Step 1. See the [Configuring](#page-4-1) MSDP Peers section.
- **4.** Configure the optional MSDP peer parameters for each MSDP peer. See the [Configuring](#page-5-0) MSDP Peer [Parameters](#page-5-0) section.
- **5.** Configure the optional global parameters for each MSDP peer. See the [Configuring](#page-8-0) MSDP Global [Parameters](#page-8-0) section.
- **6.** Configure the optional mesh groups for each MSDP peer. See the [Configuring](#page-9-0) MSDP Mesh Groups section.

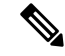

The MSDP commands that you enter before you enable MSDP are cached and then run when MSDP is enabled. Use the **ip msdp peer** or **ip msdp originator-id** command to enable MSDP. **Note**

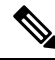

If you are familiar with the Cisco IOS CLI, be aware that the Cisco NX-OS commands for this feature might differ from the Cisco IOS commands that you would use. **Note**

### <span id="page-4-0"></span>**Enabling the MSDP Feature**

#### **Procedure**

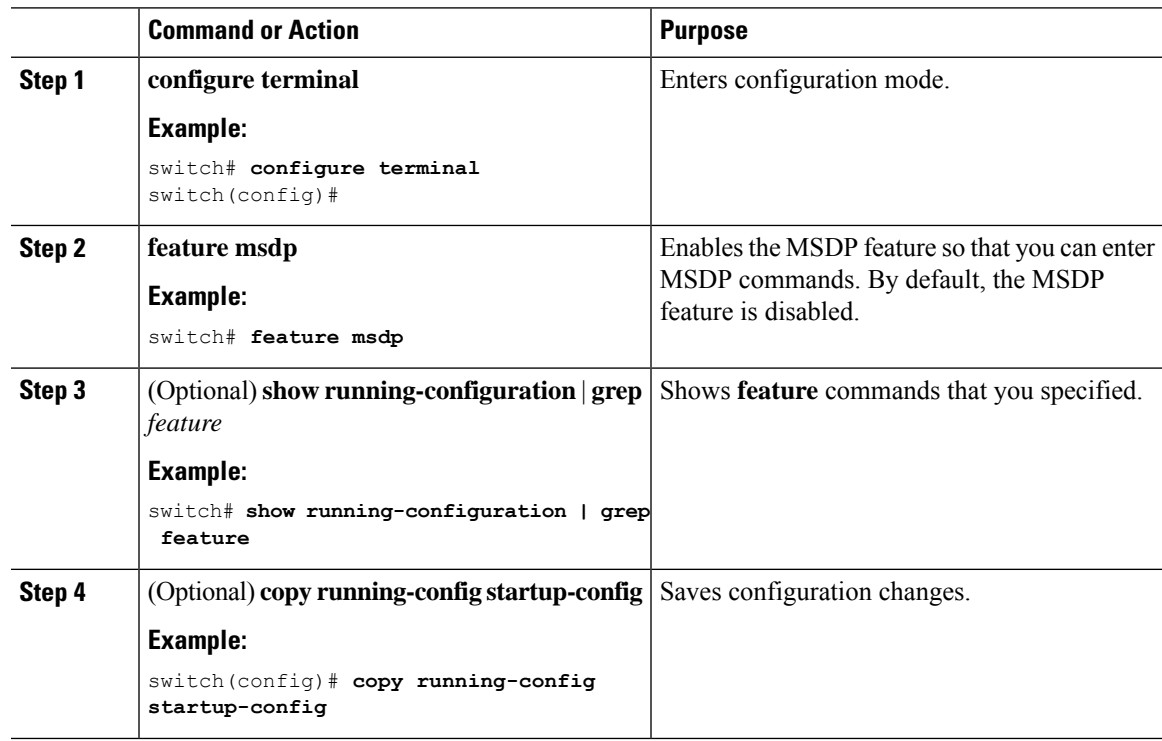

## <span id="page-4-1"></span>**Configuring MSDP Peers**

You can configure an MSDP peer when you configure a peering relationship with each MSDP peer that resides either within the current PIM domain or in another PIM domain. MSDP is enabled on the router when you configure the first MSDP peering relationship.

#### **Before you begin**

Ensure that you have installed the LAN Base Services license and enabled PIM and MSDP.

Ensure that you configured BGP and PIM in the domains of the routers that you will configure as MSDP peers.

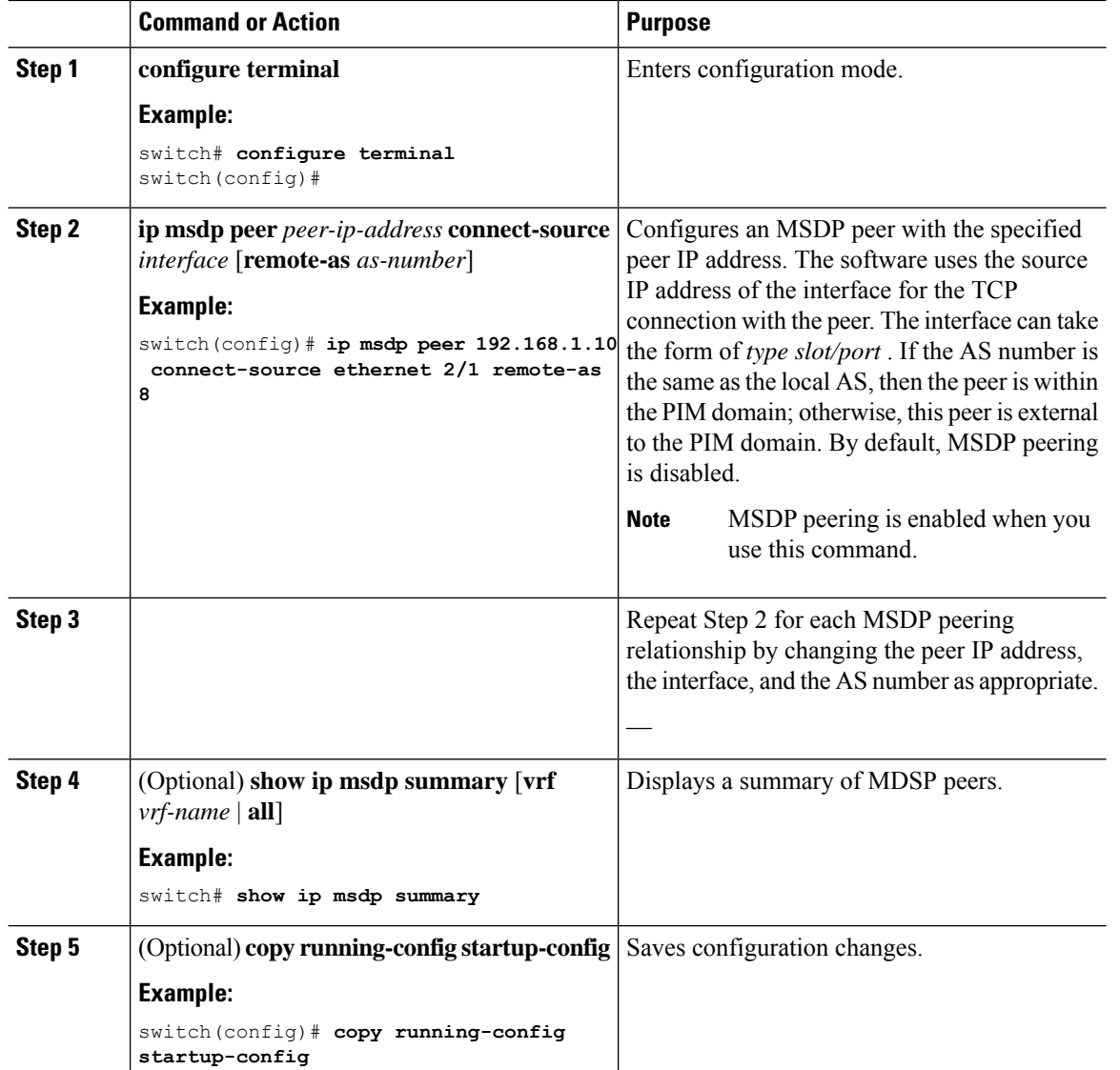

#### **Procedure**

### <span id="page-5-0"></span>**Configuring MSDP Peer Parameters**

You can configure the optional MSDP peer parameters described in this table. You configure these parameters in global configuration mode for each peer based on its IP address.

#### **Table 2: MSDP Peer Parameters**

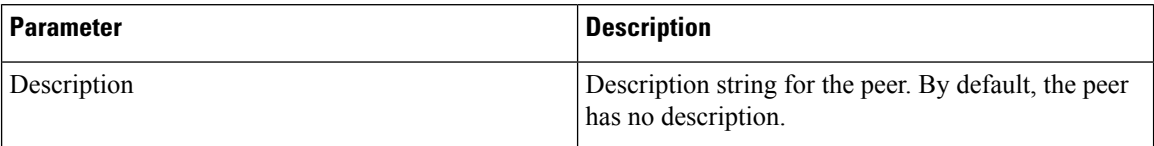

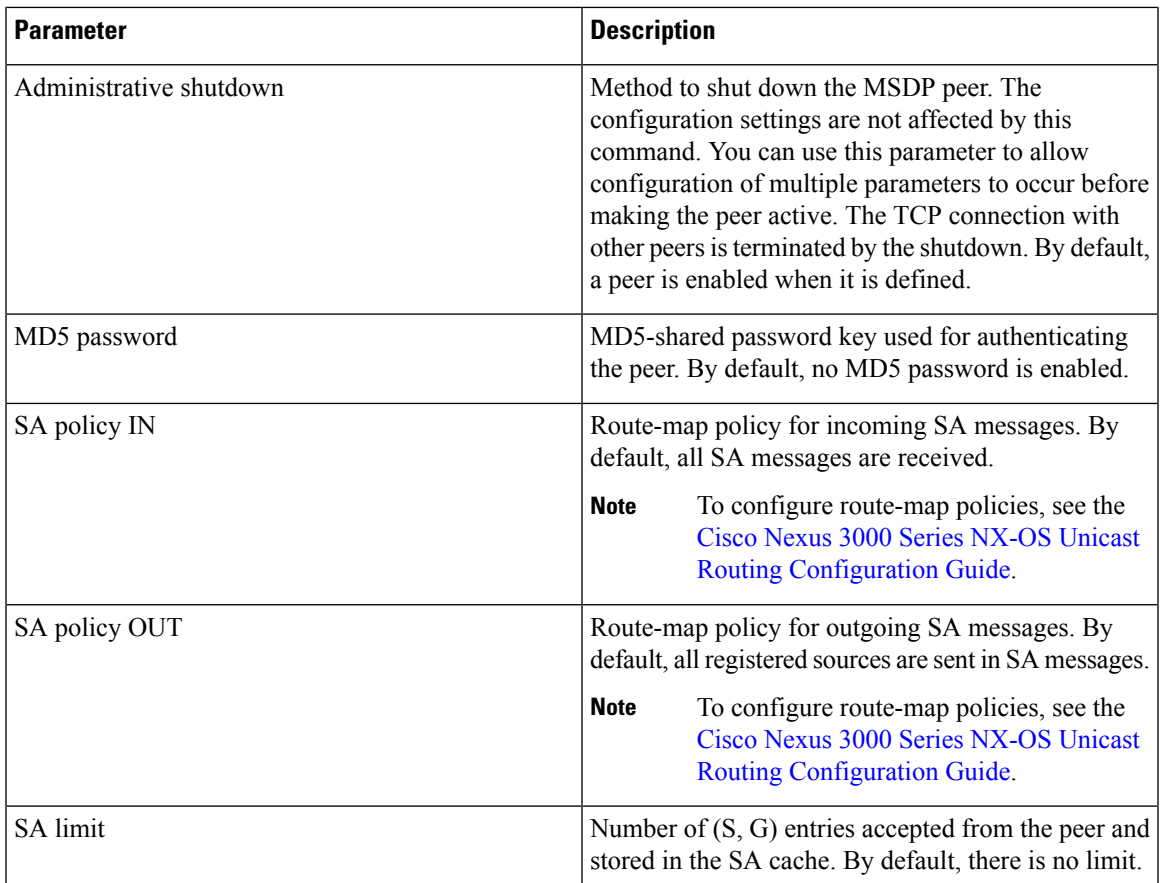

For information about configuring multicast route maps, see the [Configuring](b_Cisco_Nexus_3000_Series_NX-OS_Multicast_Routing_Configuration_Guide_Release_7X_chapter4.pdf#nameddest=unique_86) Route Maps to Control RP Information [Distribution](b_Cisco_Nexus_3000_Series_NX-OS_Multicast_Routing_Configuration_Guide_Release_7X_chapter4.pdf#nameddest=unique_86) section.

# 

Note For information about configuring mesh groups, see the [Configuring](#page-9-0) MSDP Mesh Groups section.

#### **Before you begin**

Ensure that you have installed the LAN Base Services license and enabled PIM and MSDP.

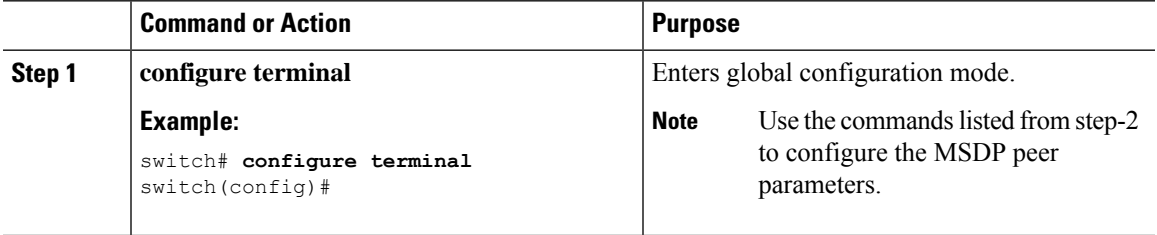

I

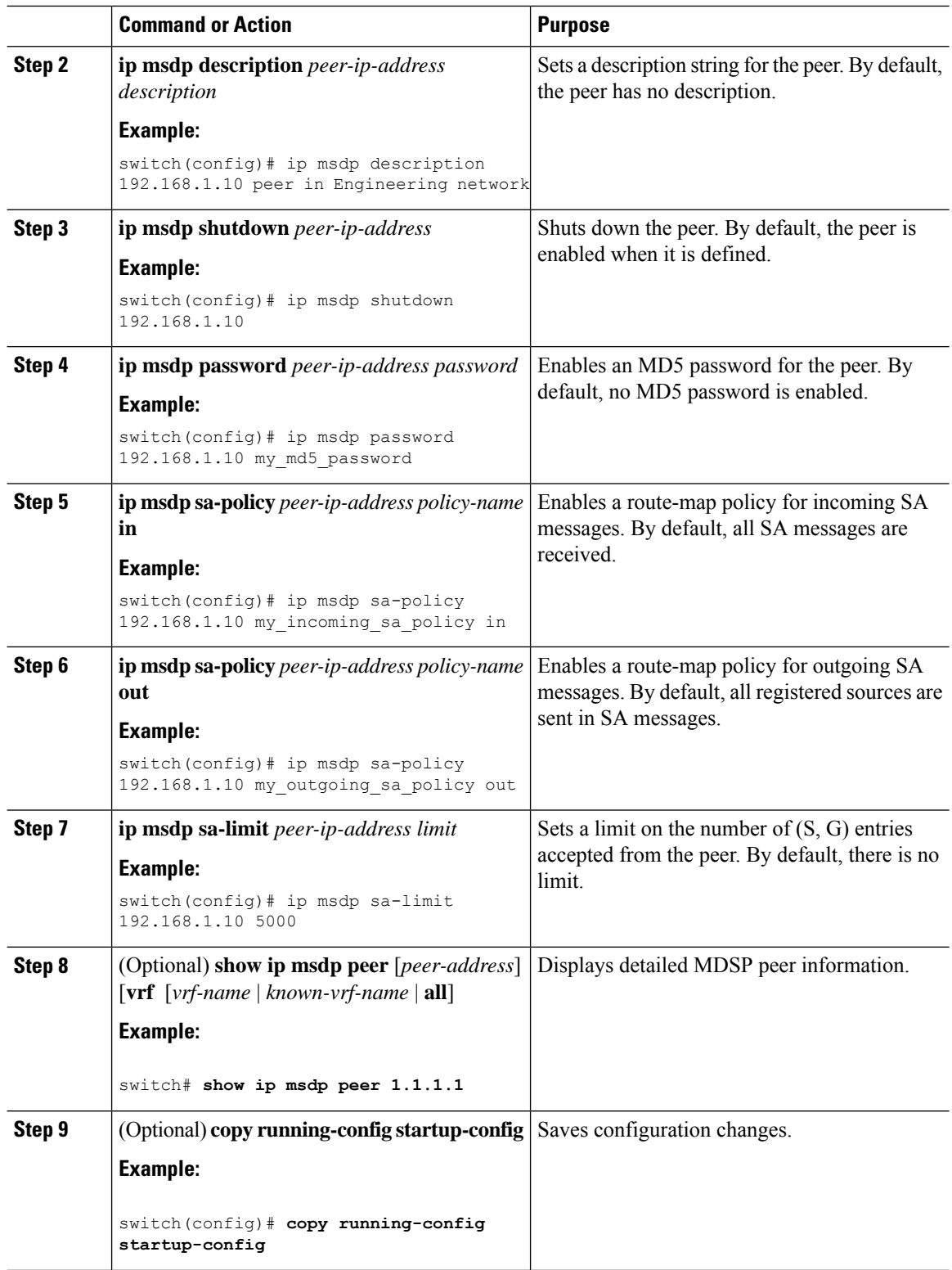

### <span id="page-8-0"></span>**Configuring MSDP Global Parameters**

You can configure the optional MSDP global parameters described in Table below:

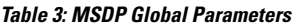

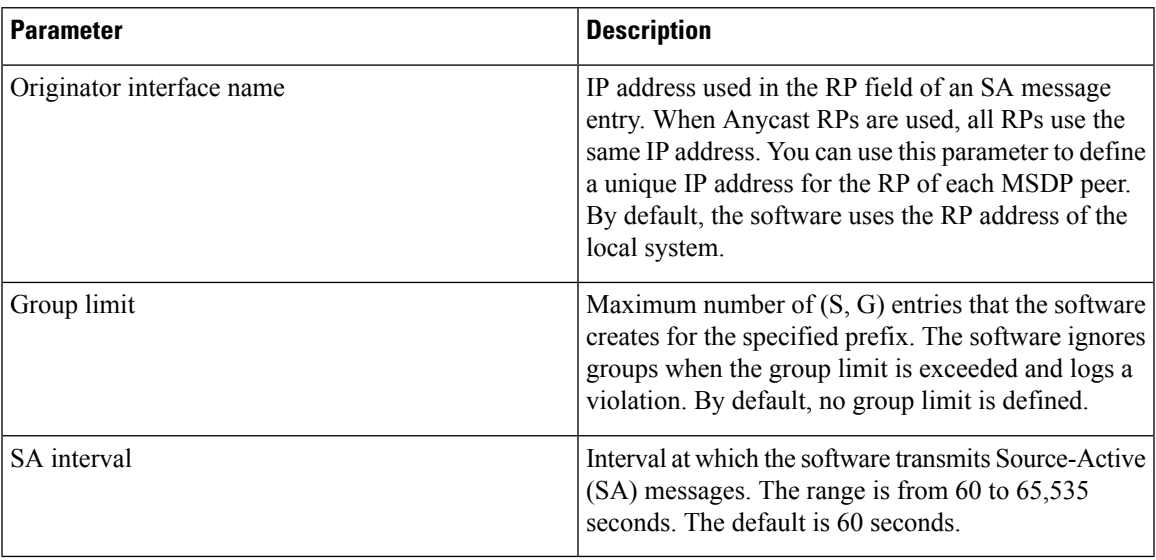

### **Before you begin**

Ensure that you have installed the LAN Base Services license and enabled PIM and MSDP.

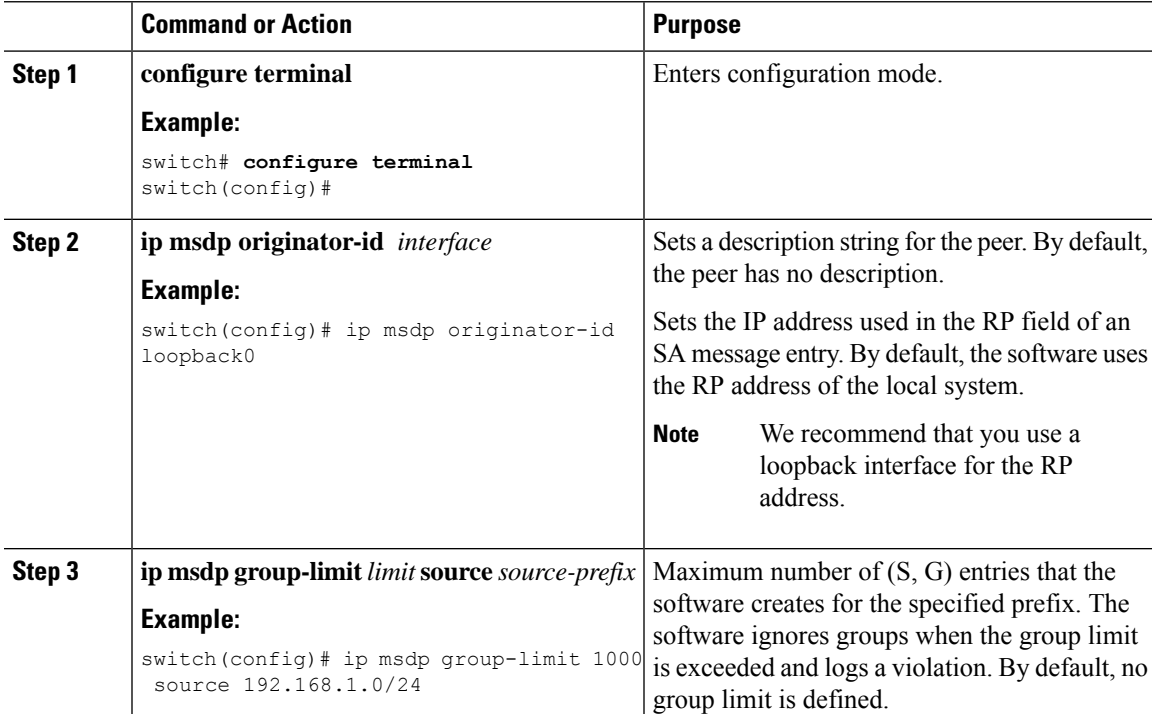

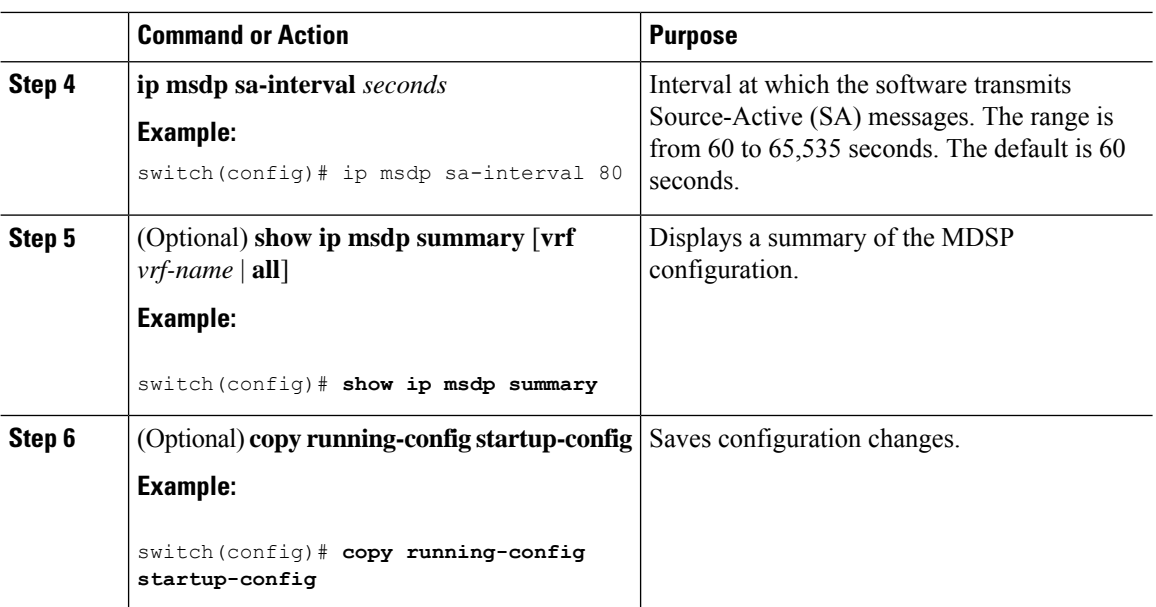

### <span id="page-9-0"></span>**Configuring MSDP Mesh Groups**

You can configure optional MDSP mesh groups in global configuration mode by specifying each peer in the mesh. You can configure multiple mesh groups on the same router and multiple peers per mesh group.

#### **Before you begin**

Ensure that you have installed the LAN Base Services license and enabled PIM and MSDP.

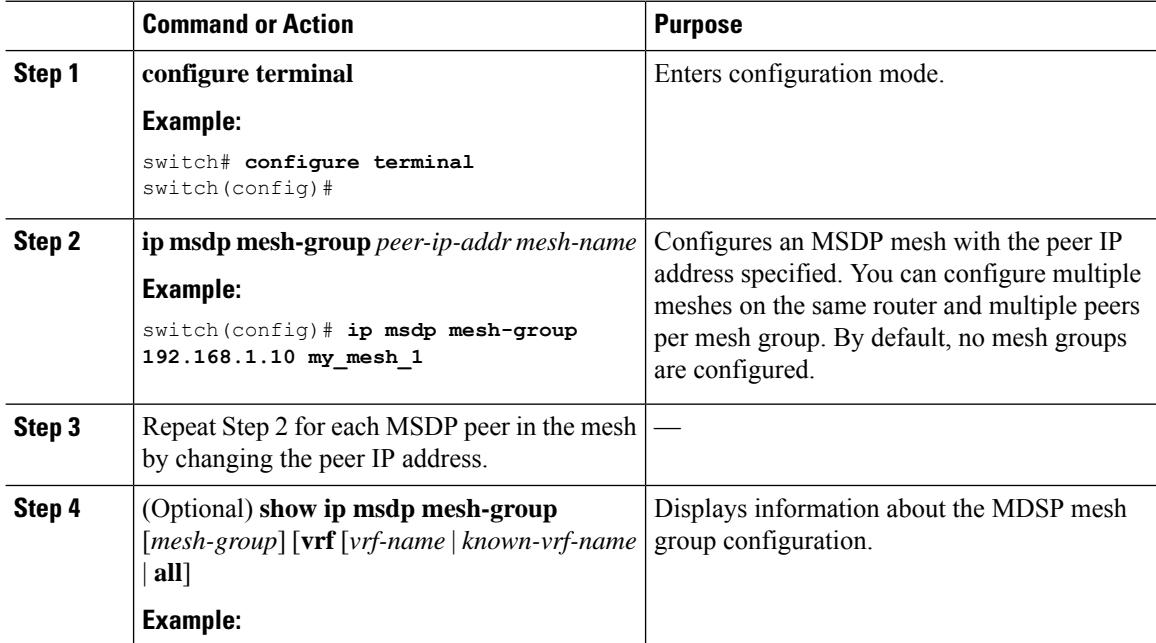

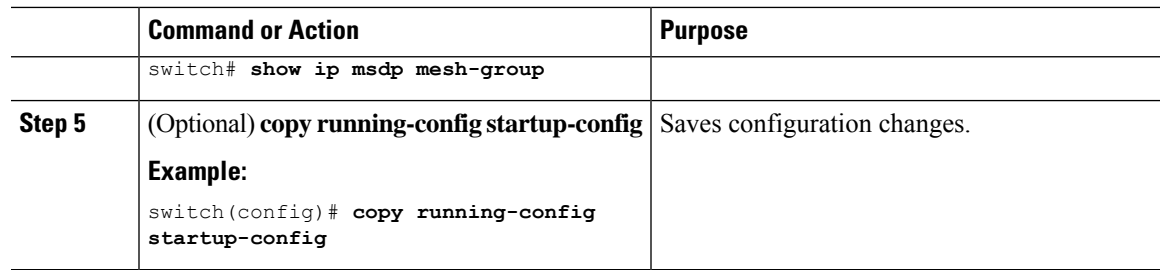

# **Restarting the MSDP Process**

You can restart the MSDP process and optionally flush all routes.

### **Before you begin**

Ensure that you have installed the LAN Base Services license and enabled PIM and MSDP.

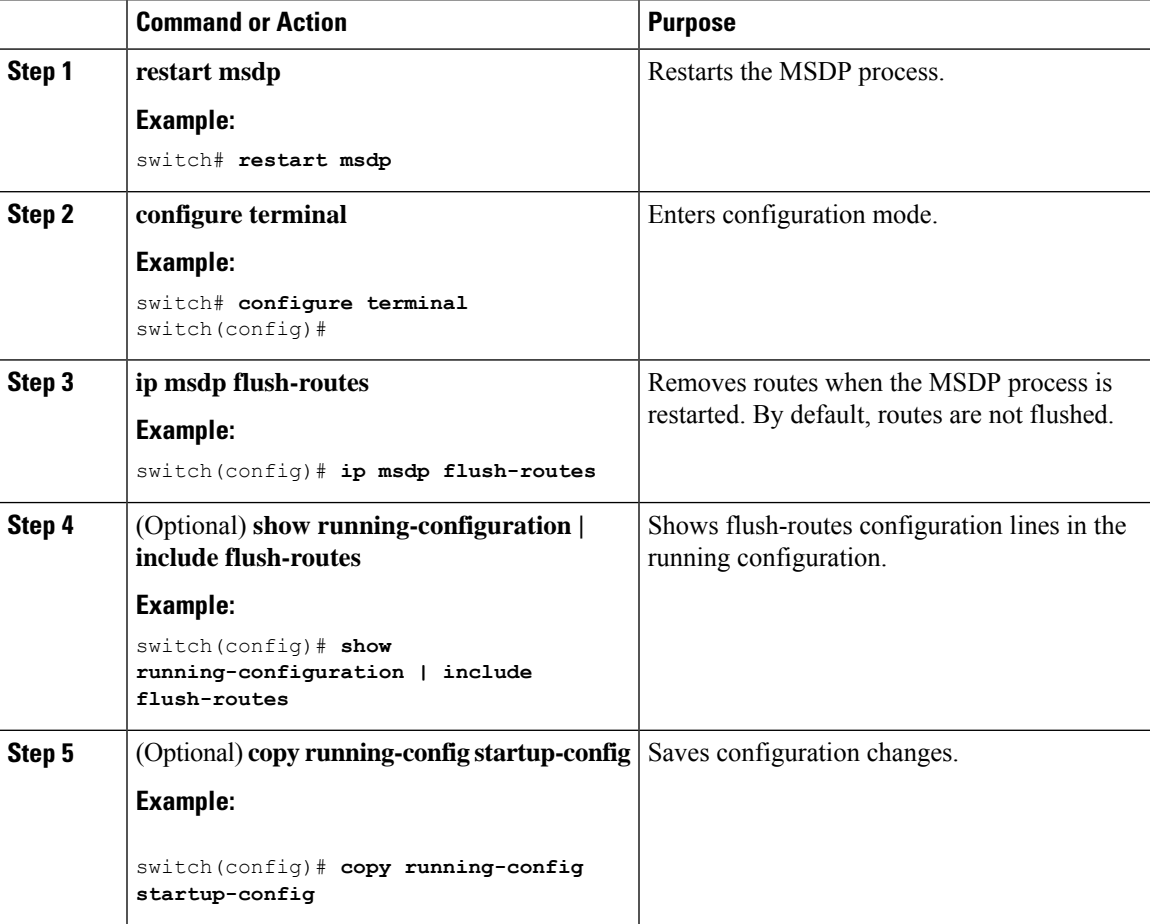

# <span id="page-11-0"></span>**Verifying the MSDP Configuration**

To display the MSDP configuration information, perform one of the following tasks.

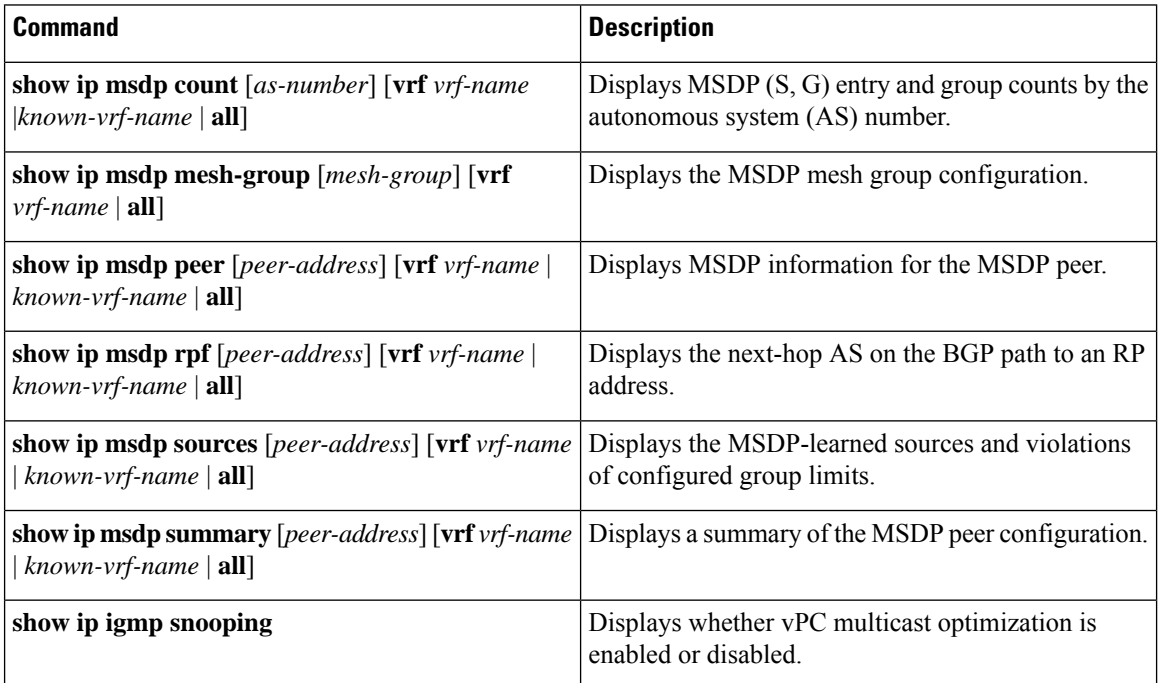

For detailed information about the fields in the output from these commands, see the Cisco Nexus [3000Series](https://www.cisco.com/c/en/us/td/docs/switches/datacenter/nexus3000/sw/command/reference/5_0_3/multicast/3k_cmd_ref_mcr.html) [Command](https://www.cisco.com/c/en/us/td/docs/switches/datacenter/nexus3000/sw/command/reference/5_0_3/multicast/3k_cmd_ref_mcr.html) Reference.

# <span id="page-11-1"></span>**Displaying Statistics**

You can display and clear MSDP statistics by using the features in this section.

### **Displaying Statistics**

You can display MSDP statistics using the commands listed in Table below.

#### **Table 4: MSDP Statistics Commands**

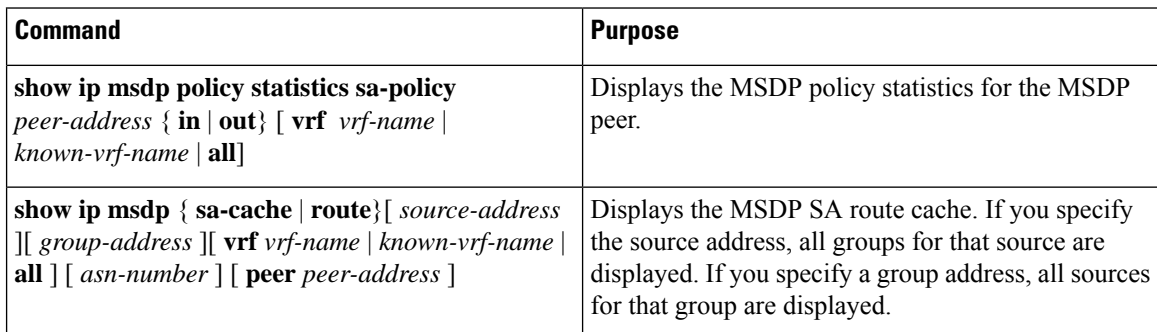

### **Clearing Statistics**

You can clear the MSDP statistics using the commands listed in Table below

#### **Table 5: Clear Statistics Commands**

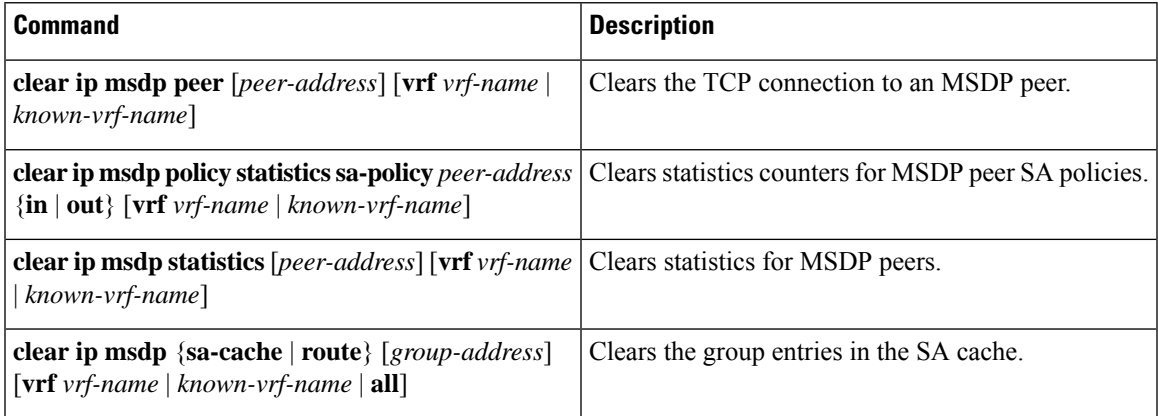

# <span id="page-12-0"></span>**Configuration Examples for MSDP**

To configure MSDP peers, some of the optional parameters, and a mesh group, follow these steps for each MSDP peer:

**1.** Configure the MSDP peering relationship with other routers.

```
switch# configure terminal
switch(config)# ip msdp peer 192.168.1.10 connect-source ethernet 1/0 remote-as 8
```
**2.** Configure the optional peer parameters.

```
switch# configure terminal
switch(config)# ip msdp password 192.168.1.10 my_peer_password_AB
```
**3.** Configure the optional global parameters.

```
switch# configure terminal
switch(config)# ip msdp sa-interval 80
```
**4.** Configure the peers in each mesh group.

```
switch# configure terminal
switch(config)# ip msdp mesh-group 192.168.1.10 mesh_group_1
```
The following example shows how to configure a subset of the MSDP peering that is shown below.

```
RP 3: 192.168.3.10 (AS 7)
configure terminal
 ip msdp peer 192.168.1.10 connect-source ethernet 1/1
 ip msdp peer 192.168.2.10 connect-source ethernet 1/2
 ip msdp peer 192.168.6.10 connect-source ethernet 1/3 remote-as 9
 ip msdp password 192.168.6.10 my_peer_password_36
 ip msdp sa-interval 80
 ip msdp mesh-group 192.168.1.10 mesh_group_123
 ip msdp mesh-group 192.168.2.10 mesh_group_123
 ip msdp mesh-group 192.168.3.10 mesh_group_123
```
#### RP 5: 192.168.5.10 (AS 8)

```
configure terminal
 ip msdp peer 192.168.4.10 connect-source ethernet 1/1
 ip msdp peer 192.168.6.10 connect-source ethernet 1/2 remote-as 9
 ip msdp password 192.168.6.10 my peer password 56
 ip msdp sa-interval 80
```
#### RP 6: 192.168.6.10 (AS 9)

```
configure terminal
 ip msdp peer 192.168.7.10 connect-source ethernet 1/1
 ip msdp peer 192.168.3.10 connect-source ethernet 1/2 remote-as 7
 ip msdp peer 192.168.5.10 connect-source ethernet 1/3 remote-as 8
 ip msdp password 192.168.3.10 my peer password 36
 ip msdp password 192.168.5.10 my_peer_password_56
 ip msdp sa-interval 80
```
This example shows how to display information about IGMP snooping information on a switch that runs Cisco NX-OS Release  $5.0(3)U2(1)$  and shows the status of multicast optimization on a virtual Port Channel  $(vPC)$ :

```
switch# show ip igmp snooping
Global IGMP Snooping Information:
IGMP Snooping enabled
Optimised Multicast Flood (OMF) disabled
IGMPv1/v2 Report Suppression enabled
IGMPv3 Report Suppression disabled
Link Local Groups Suppression enabled
VPC Multicast optimization disabled
IGMP Snooping information for vlan 1
IGMP snooping enabled
Optimised Multicast Flood (OMF) disabled
IGMP querier present, address: 10.1.1.7, version: 2, interface Ethernet1/13
Switch-querier disabled
IGMPv3 Explicit tracking enabled
IGMPv2 Fast leave disabled
IGMPv1/v2 Report suppression enabled
IGMPv3 Report suppression disabled
Link Local Groups suppression enabled
Router port detection using PIM Hellos, IGMP Queries
Number of router-ports: 1
Number of groups: 0
Active ports:
Eth1/11 Eth1/13
switch#
```
# <span id="page-14-0"></span>**Additional References**

For additional information related to implementing MSDP, see the following sections:

- Related [Documents](#page-14-2)
- [Standards](#page-14-3)
- IETF RFCs for IP [Multicast](b_Cisco_Nexus_3000_Series_NX-OS_Multicast_Routing_Configuration_Guide_Release_7X_appendix1.pdf#nameddest=unique_21)

### <span id="page-14-2"></span>**Related Documents**

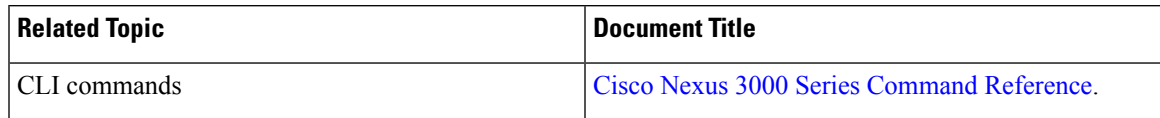

### <span id="page-14-3"></span>**Standards**

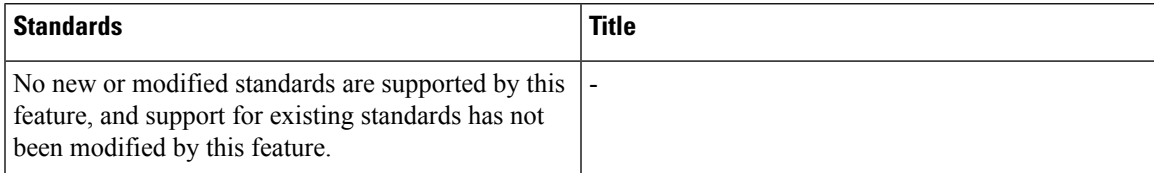

# <span id="page-14-1"></span>**Feature History for IGMP**

Table below lists the release history for this feature.

**Table 6: Feature History for MSDP**

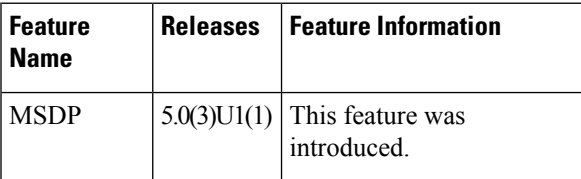

 $\mathbf I$